## **Aloitus 1**

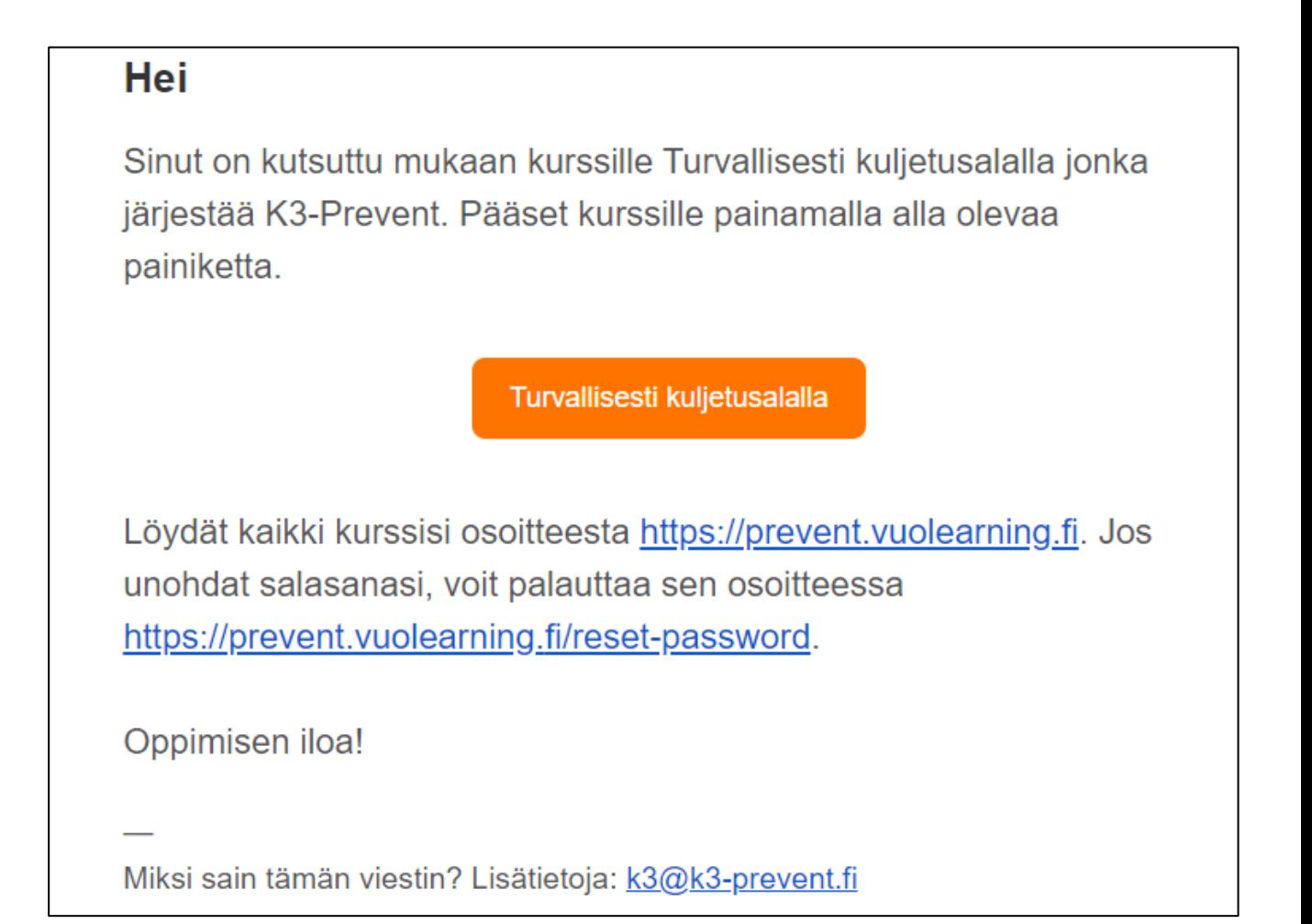

**Avaat kirjautumisen kurssille kurssinimestä (oranssi kenttä).**

**Maksamalla verkkopankissa saat kuvan mukaisen linkin sähköpostiisi tai sinulle on lähetetty linkki sähköpostiisi.**

### **Huomautus**

**Sähköposti tulee avata siitä laitteesta, jolla suoritat kurssia.**

### **Aloitus 2**

#### **Seuraavaksi luot itsellesi tilin kurssille pääsyyn. Täytä pyydetyt tiedot ja suostumukset. Klikkaa "Luo tili".**

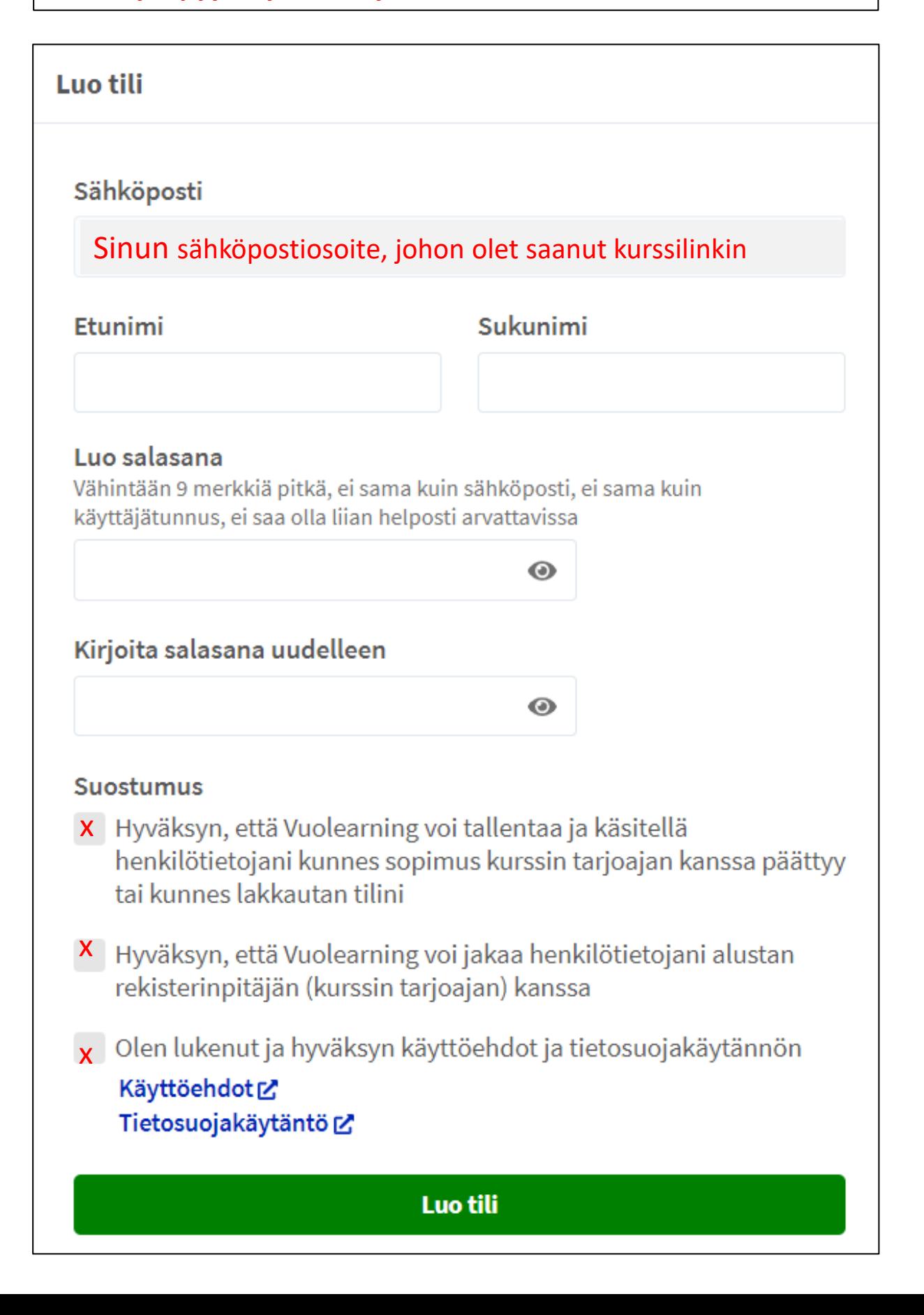

# **Aloitus 3**

#### **Tilin luomisen jälkeen avautuva näyttö**

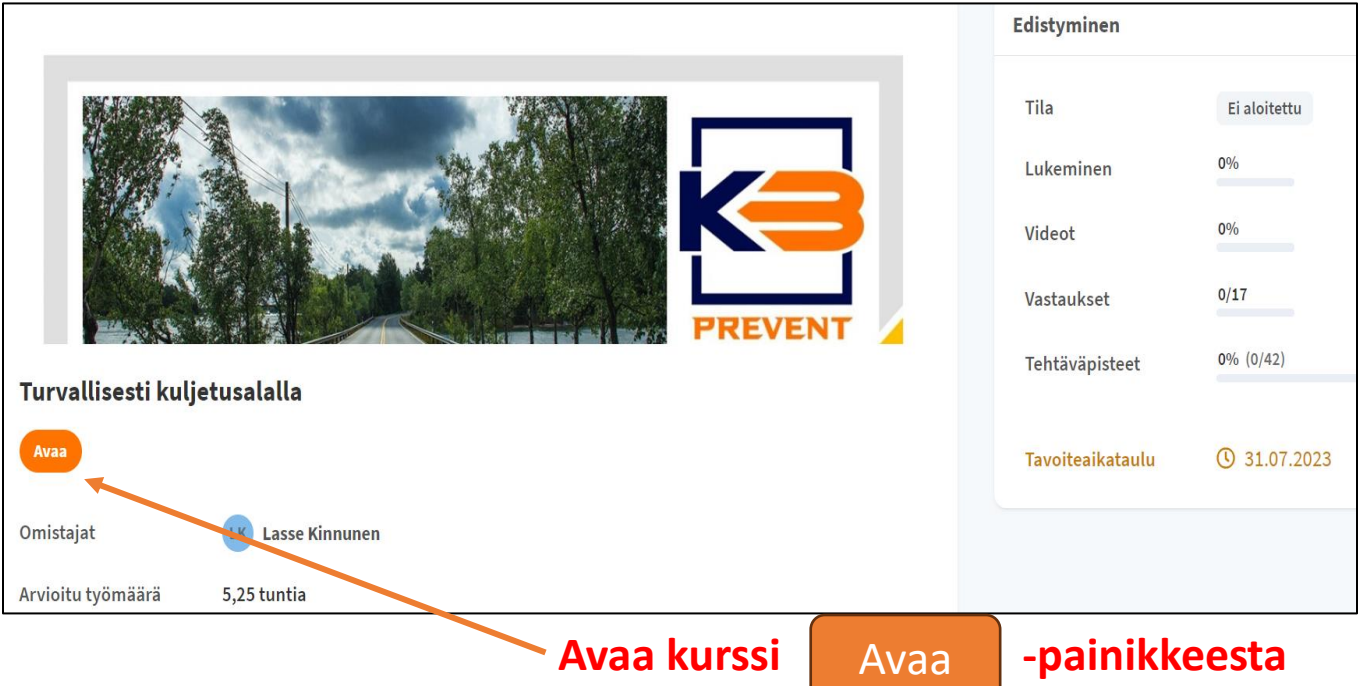

#### **Voit keskeyttää koulutuksen päivän aikana sulkemalla tietokoneen (vast).**

Pääset palaamaan kurssille eli jatkamaan kurssia avaamalla sähköpostistasi kurssilinkin (katso Aloitus 1).

Järjestelmä voi kysyä salasanaa uuden avaamisen jälkeen.

Avauksen jälkeen järjestelmä kysyy "**Siirry alkuun" tai "Jatka"** (mihin olet päässyt).

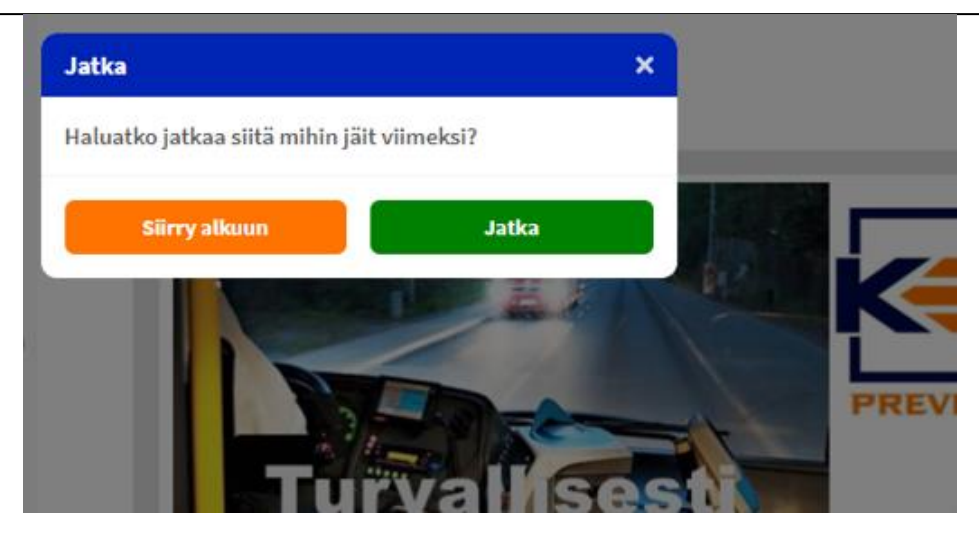